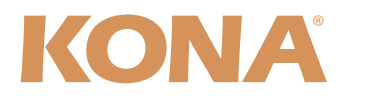

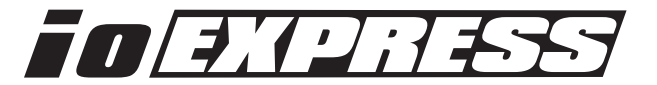

# Release Notes—v9.1

Mac Software for KONA 3G, 3, LHi, LHe Plus and Io Express

#### General

This release provides improvements for the AJA products listed above. If you are installing your KONA or Io Express into a computer that has previously had another video capture card or drivers, we recommend running the AJA Conflict Checker utility BEFORE installing the KONA software. The AJA Conflict Checker will help you identify old drivers or software files that need to be removed before installing the new software. Also, please read the "ReadMeFirst.PDF" document on the installation CD, particularly if you are installing for the first time.

## Installation Notes—Please Read

**Note:** *Version 9.1 supports Final Cut Studio Version 3 and Version 2. Not all features will work with all versions. Please ensure you use the correct software for your system. AJA Driver Compatibility as of KONA Version 9.1 software is as follows:*

FCP 7 - 6.0.x KONA Driver version 9.1 (Lion and Snow Leopard OS compatible) FCP 7 - 6.0.x KONA Driver version 6.5 (Leopard OS compatible version) FCP 6.0.x - KONA Driver version 6.0.3 (Leopard and Tiger OS compatible version)

Please note that Easy Setups from earlier versions may not work properly in Final Cut Pro 7. Please ensure that you use the correct installer for the KONA model present in your system. If you install the wrong software, the KONA Control Panel will report "no board" due to incorrect driver installation. Also, if you should ever wish to regress to an earlier version of software, you will have to perform the following steps to ensure proper operation. *Do not try to simply run an older KONA installer over a newer version*—doing so will not properly remove the newer components and will lead to improper operation.

- 1. Run the KONA Uninstaller from the current installation.
- 2. Install the desired KONA software using its installer package.

After installing the AJA driver, if you experience any issues booting your computer, restart the computer while holding down the shift key (safe boot), uninstall the AJA driver and then install the NDD driver version instead. The AJA KONA and Io Express driver version 9.1 NDD is the same as driver version 9.1, but removes the Macintosh Desktop Display feature.

#### Features

• 4K and QuadHD captures (KONA 3G)

*Formats Supported:* 

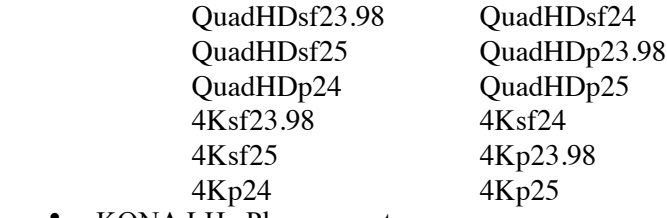

• KONA LHe Plus support

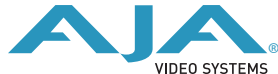

## Features (continued)

• KONA and Io Express drivers are now "Thunderbolt-aware." This means that these AJA products may be hosted in a PCIe to Thunderbolt adapter chassis or an ExpressCard/34 to Thunderbolt adapter. *Note: Since PCIe and ExpressCard/34 to Thunderbolt adapters are new to the market, AJA cannot guarantee compatibility with all 3rd-party adapters or products.*

#### Improvements and Fixes

- Improved RGB  $\sim$ YUV and RGB full range  $\sim$ RGB SMPTE range conversions (KONA 3G, KONA 3, KONA LHi, and KONA LHe Plus)
- AES Audio status bits now being set correctly (KONA 3G)
- Fixed a problem where the audio input wasn't being set up properly (KONA LHi)
- Fixed a problem with the filtering in the Downconverter (Io Express)

## Recommended Configuration for Mac Computers

For information on Mac computer slot configuration for KONA cards, please visit the following page on the AJA website: *[http://www.aja.com/support/kona/kona-system-configuration.php](http://www.aja.com/html/support_kona_rec_sys.htm)*

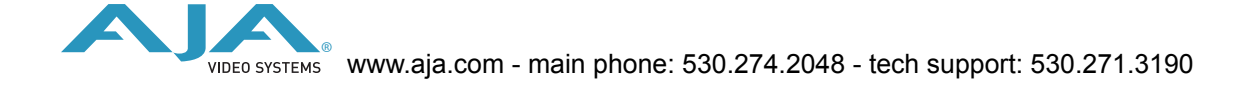